# **TECHNICKÁ UNIVERZITA V LIBERCI**

Fakulta mechatroniky, informatiky a mezioborových studií

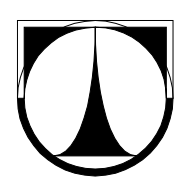

# BAKALÁŘSKÁ PRÁCE

Liberec 2012 **Radim Danihelka** 

# **TECHNICKÁ UNIVERZITA V LIBERCI**

Fakulta mechatroniky, informatiky a mezioborových studií

Studijní program: B2612 – Elektrotechnika a informatika Studijní obor: 1802R022 – Informatika a logistika

# **Tvorba software pro sběr dat a pro automatické měření relativní vlhkosti vzduchu v závislosti na teplotě**

# **The Development of software for Data Collection and Automatic Measurement of Relative Humidity Depending on Temperature**

**Bakalářská práce** 

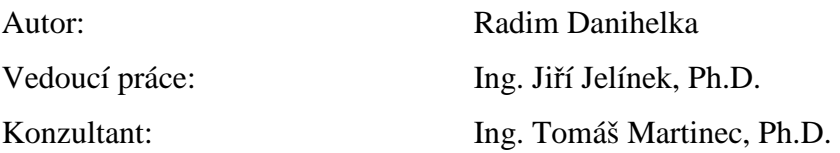

Rozsah bakalářské práce

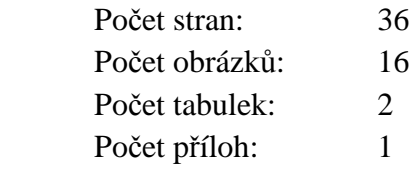

Zadáni (strana1)

Zadání (strana2)

#### **Prohlášení**

 Byl jsem seznámen s tím, že na mou bakalářskou práci se plně vztahuje zákon č. 121/2000 Sb., o právu autorském, zejména § 60 – školní dílo.

 Beru na vědomí, že Technická univerzita v Liberci (TUL) nezasahuje do mých autorských práv užitím mé bakalářské práce pro vnitřní potřebu TUL.

 Užiji-li bakalářskou práci nebo poskytnu-li licenci k jejímu využití, jsem si vědom povinnosti informovat o této skutečnosti TUL; v tomto případě má TUL právo ode mne požadovat úhradu nákladů, které vynaložila na vytvoření díla, až do jejich skutečné výše.

 Bakalářskou práci jsem vypracoval samostatně s použitím uvedené literatury a na základě konzultací s vedoucím bakalářské práce a konzultantem.

Datum 10.5.2012

Podpis……………..

### **Poděkování**

Děkuji vedoucímu bakalářské práce Ing. Jiřímu Jelínkovi, Ph.D. za cenné rady, připomínky a metodické vedení práce.

## **Abstrakt**

Cílem práce je vytvoření počítačové aplikace pro sběr dat a automatické měření relativní vlhkosti vzduchu v závislosti na teplotě. Aplikace komunikuje s datalogery Almemo a provádí sběr naměřených dat z připojených sond a jejich následné zobrazení v grafech a ukládání. V první části je rozebrána problematika vlhkosti vzduchu, metody pro měření vlhkosti a měřící systém Almemo. Další část se zabývá samotným naprogramováním aplikace a jejích jednotlivých částí s ukázkami zdrojového kódu.

Klíčová slova: vlhkoměry, ALMEMO, měření dat, vývojová prostředí

### **Abstract**

The goal of this thesis is creating computer application for collecting data and automatic measurement relative humidity of air depend on temperature. Application communicates with dataloggers Almemo a execute collection of measurement data from attached sensors and displaying this data in graph and saving to file. In first part describes problematic of air humidity, methods for measurement air humidity and measurement instruments Almemo. Next part is describing programing own application and creating their individual parts with previews of source code.

Keywords: hydrometers, ALMEMO, data measurement, development environment

# Obsah

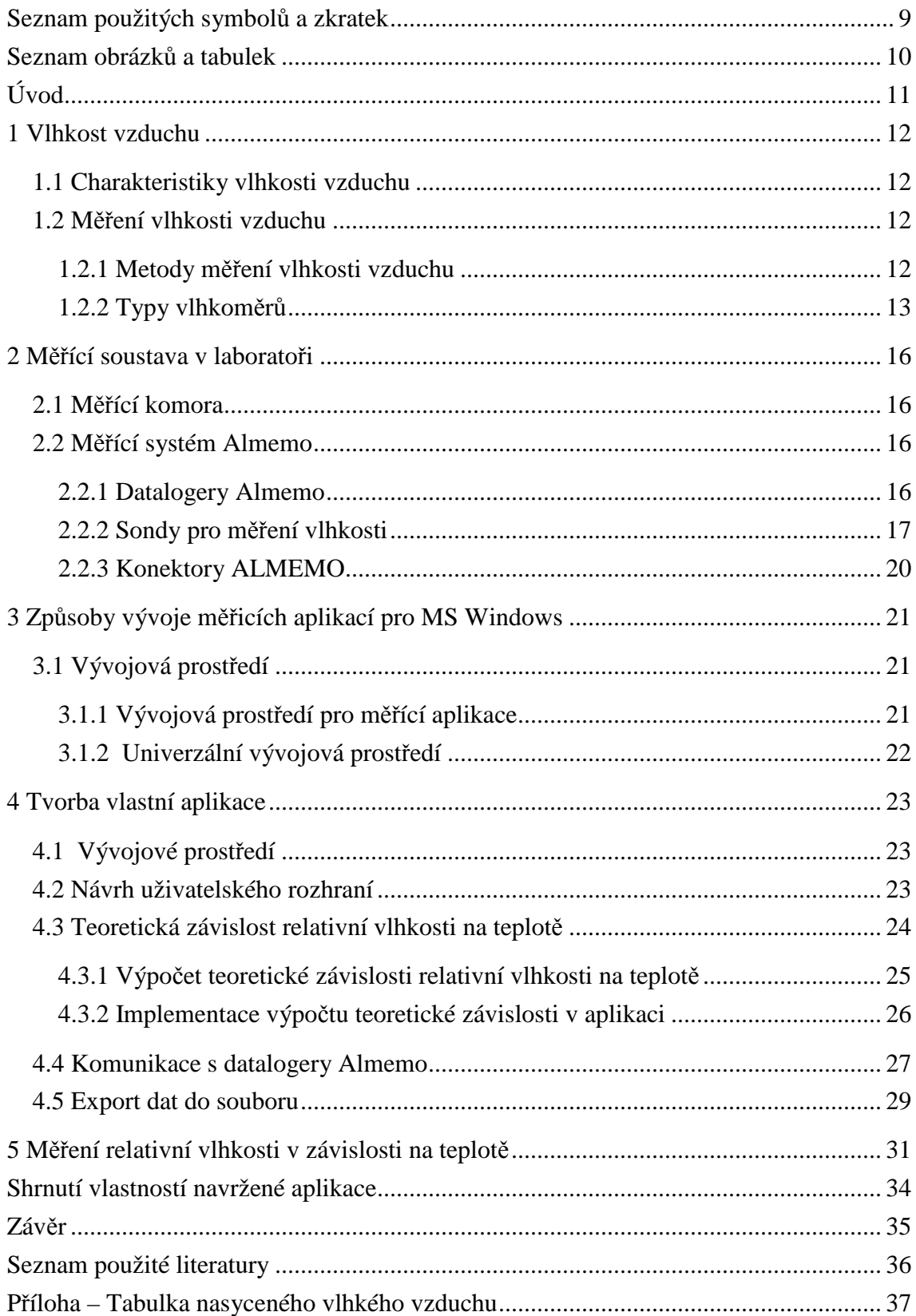

# **Seznam použitých symbolů**

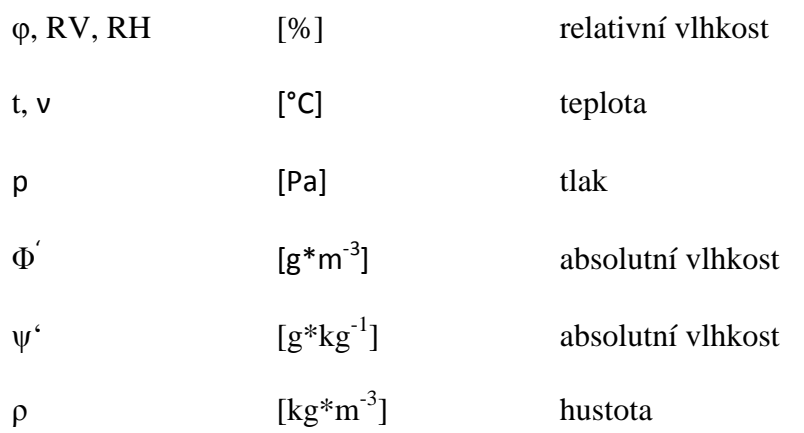

# **Seznam použitých zkratek**

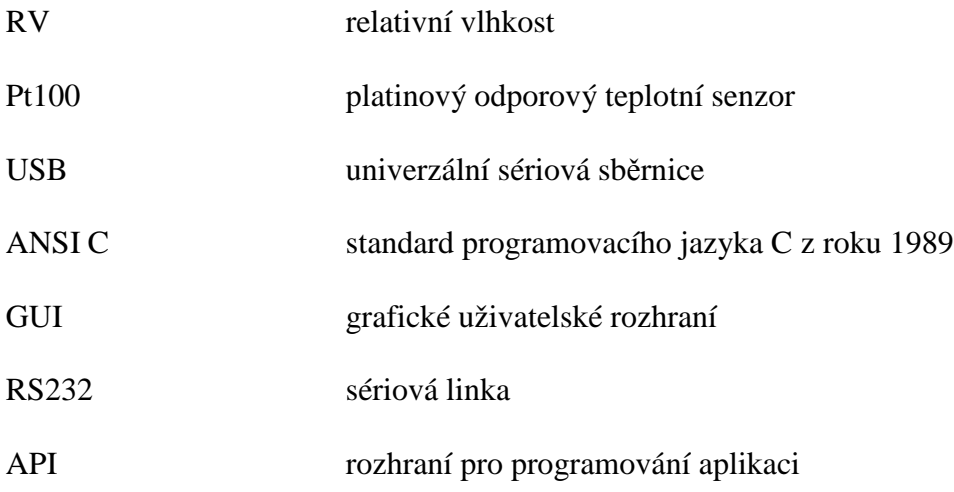

# **Seznam obrázků**

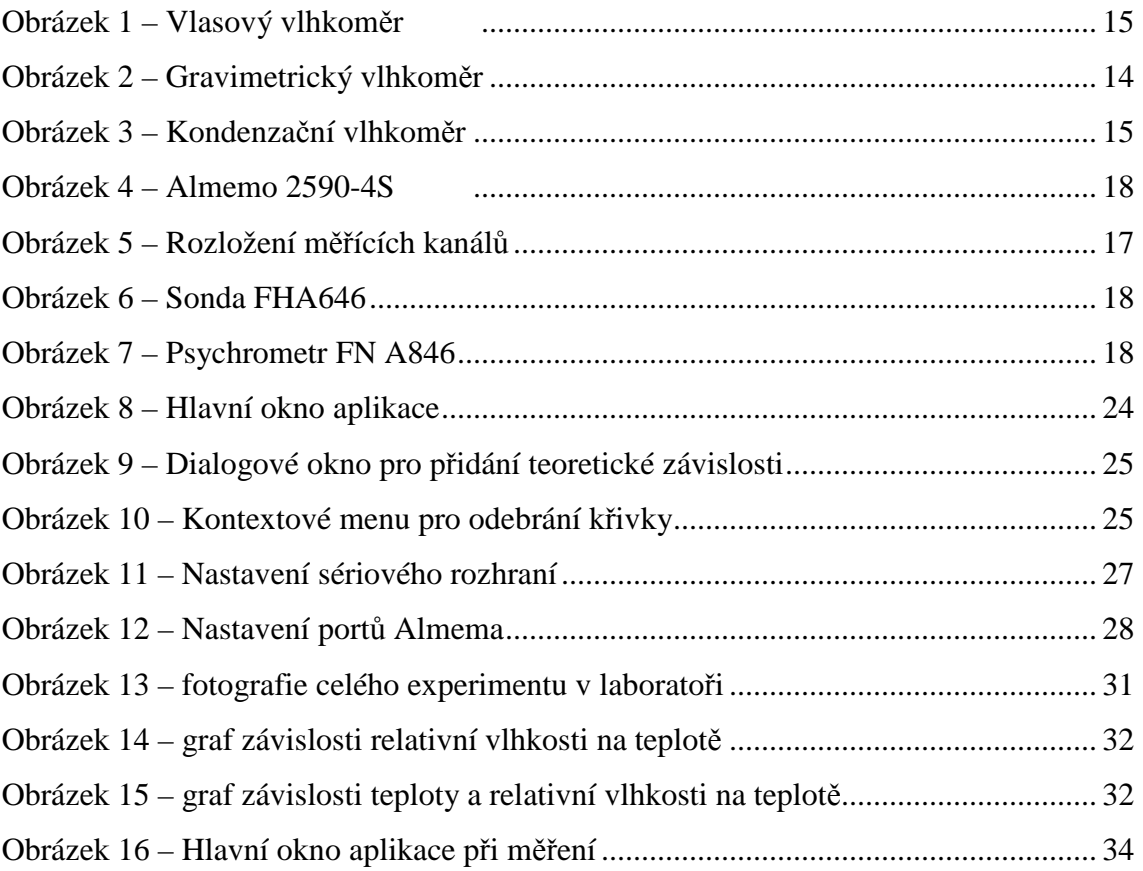

# **Seznam tabulek**

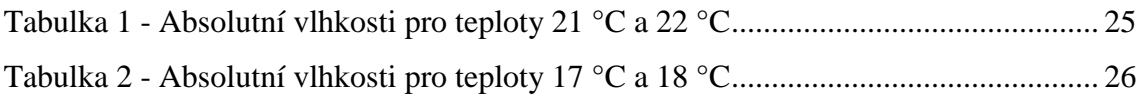

# **Úvod**

Tato práce se zabývá tvorbou aplikace pro automatické měření závislosti relativní vlhkosti na teplotě a sběrem naměřených dat. V práci se seznámíme s principy měření vlhkosti a také s vlhkostí vzduchu jako fyzikálním jevem. Dále se seznámíme s datalogery Almemo a od firmy Ahlborn, s kterými výsledná aplikace komunikuje.

V práci je popsáno vývojové prostředí Microsoft Visual Studio 2010 a také použité technologie pro tvorbu aplikace.

Výsledná aplikace by měla být využívána pro účely výuky k předmětům Měřicí technika 2 a Měření fyzikálních veličin

## **Motivace**

Jelikož software ALMEMO-WIN-CZ dodávaný k datalogerům Almemo umožňuje pouze měření časových závislostí měřených veličin, což nevyhovovalo potřebám výuky pro laboratorní úlohu měření vlhkosti. Proto vznikla potřeba naprogramovat vlastní software, který by umožňoval měření relativní vlhkosti v závislosti na teplotě.

# **Cíle práce**

- Realizovat aplikaci, která bude měřit relativní vlhkost v závislosti na teplotě a naměřená data sbírat a umožnit jejich export.
- Realizovat grafické vykreslení teoretické závislosti relativní vlhkosti na teplotě v aplikaci.
- Aplikaci otestovat v laboratoři s měřícím systémem Almemo.

### **1 Vlhkost vzduchu**

Vlhkost je základní vlastností vzduchu. Vlhkost vzduchu udává množství vodní páry v určitém objemu vzduchu. Množství vodní páry ve vzduchu může nabývat pouze určité maximální hodnoty (stav nasycení), poté dochází ke kondenzaci. Čím větší je teplota vzduchu, tím je potřeba více vodní páry pro jeho nasycení.

#### **1.1 Charakteristiky vlhkosti vzduchu**

Vlhkost vzduchu můžeme popsat různými charakteristikami:

- **Absolutní vlhkost** udává hmotnost vodní páry v určitém objemu vzduchu. Absolutní vlhkost vzduchu je určena vztahem  $\Phi = \frac{m}{v} [g \cdot m^{-3}].$
- **Relativní vlhkost** udává poměr mezi aktuálním množstvím vodních par ve vzduchu a množstvím vodních par, které by vzduch obsahoval při plném nasycení při stejné teplotě a tlaku. Je určena vztahem  $\varphi = \frac{\Phi}{\phi}$  $\frac{\Phi}{\Phi'}$ [%], kde  $\Phi'$  je absolutní vlhkost nasyceného vzduchu.
- **Rosný bod** teplota, při které je vzduch maximálně nasycen vodními parami
- **Sytostní doplněk** rozdíl tlaku nasycené vodní páry při určité teplotě vzduchu a skutečného tlaku vodní páry při stejné teplotě.
- **Deficit teploty rosného bodu** rozdíl mezi teplotou vzduchu a teplotou rosného bodu.
- **Směšovací poměr**  charakteristika vlhkosti vzduchu vyjádřená jako podíl hmotnosti vodní páry k hmotnosti suchého vzduchu v daném objemu vzduchu. [2]

#### **1.2 Měření vlhkosti vzduchu**

#### **1.2.1 Metody měření vlhkosti vzduchu**

Pro měření vlhkosti vzduchu (i dalších plynů) se používají různé metody:

• Sorpční metoda (hygrometrická metoda) – tato metoda využívá vhodných tuhých materiálů, které vlivem sorpční vlhkosti mění svůj elektrický odpor, dielektrické vlastnosti, délku atd. Je to velice jednoduchá, spolehlivá a přesná metoda. Základní příklady snímačů fungujících na principech této metody jsou uvedeny v následující kapitole.

- Psychrometrická metoda tato metoda využívá dvou teploměrů, suchého a mokrého. Relativní vlhkost vzduchu je poté dána psychrometrickým rozdílem. Tedy následujícím vztahem:  $\varphi = \frac{p_m''}{r''}$  $\frac{p_m''}{p_1''}-\frac{p_s''}{p_1''}$  $\frac{\rho_S}{p_1''}A(v_1 - v_m).$
- Metoda měření rosného bodu tato metoda využívá malé tělísko, většinou kovové zrcátko, které je ochlazováno, dokud se jeho povrch neorosí. Teplota, při níž k orosení dojde, se nazývá rosný bod, který charakterizuje vlhkost plynu.
- Coulometrická metoda tenká vrstvička oxidu fosforečného pohlcuje z měřeného plynu vlhkost, která se ihned elektrolyzuje proudem dodávaným vnějším zdrojem. Tento potřebný proud je přímo úměrný vlhkosti plynu. Tato metoda se používá na měření velmi malých vlhkostí.
- Difúzní metoda u této metody se využívá nestejné rychlosti difúze vzduchu a vodní páry pórovitou přepážkou. Tato metoda má velkou odezvu a není příliš citlivá.
- Absorpce infračerveného záření při použití záření o vlnové délce odpovídající vibracím molekuly vody je jeho absorpce přímo úměrná vlhkosti plynu. [2]

#### **1.2.2 Typy vlhkoměrů**

V této kapitole jsou představeny nejpoužívanější typy vlhkoměrů.

#### • **Dilatační vlhkoměr**

Nejpoužívanějším dilatačním vlhkoměrem je vlasový vlhkoměr. Lidský odmaštěný vlas se prodlouží asi o 2,5 % své délky při změně vlhkosti z 0 % na 100 %. Závislost je nelineární, přibližně logaritmická. Změna délky bývá převáděna pákovým mechanismem na změnu ukazatele na měřící stupnici. Výhodou tohoto teploměru je, že nám umožňuje měřit vlhkost i pod bodem mrazu. Jeho pracovní teplota se pohybuje v rozmezí od –20 °C do +70 °C. Jeho nevýhodou je velmi pomalá odezva na změnu vlhkosti. Na obrázku 1 je vyobrazena možná podoba tohoto vlhkoměru.[2]

#### • **Gravimetrický vlhkoměr**

Tento typ vlhkoměru je z meteorologického hlediska absolutním standardem. Pracuje na velice jednoduchém principu – vhodný materiál absorbuje ze známého objemu vzduchu vodní páru a zjišťuje se jeho přírůstek hmotnosti. Měření pomocí tohoto vlhkoměru je velice zdlouhavé, přístroje bývají velice nákladné a lze ho použít pouze v laboratorních podmínkách. Používá se především k ověřování a kalibraci dalších standardů. [3]

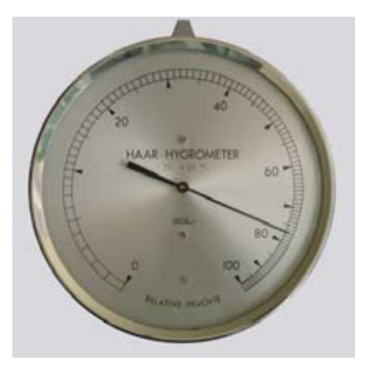

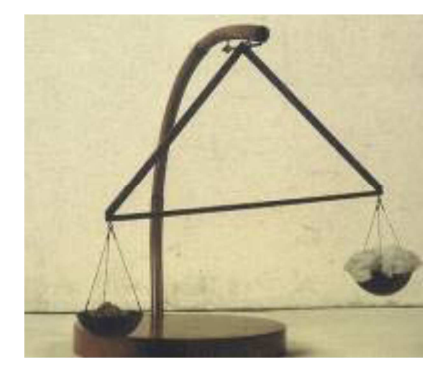

Obrázek 1 – Vlasový vlhkoměr [3] Obrázek 2 – Gravimetrický vlhkoměr [3]

#### • **Odporový vlhkoměr**

U těchto vlhkoměrů se sorbované množství vody určuje na základě změny elektrického odporu. Čidlo vlhkoměru využívá elektrolytické vodivosti, má obvykle tvar destičky, na kterou jsou připevněny elektrody. Destička je nejčastěji vyrobená z keramiky a na jejím povrchu je nanesena vrstvička roztoku iontové soli. Velikost odporu je kormě vlhkosti závislá i na teplotě, proto je potřeba měřit i teplotu okolního prostředí a zavádět příslušné korekce. [2]

#### • **Psychrometr**

Psychrometr se skládá ze dvou teploměrů, suchého a mokrého. Mokrý teploměr ukazuje vždy nižší teplotu než suchý teploměr. V případě, kdy je vzduch nasycen ukazují stejnou teplotu. Rozdíl teplot se nazývá psychrometrická diference a je nepřímo úměrná relativní vlhkosti. Existují dva druhy psychrometrů: stabilní a aspirační. Stabilní označovaný také jako Assmanův psychrometr je bez nucené cirkulace vzduchu. U aspiračního psychrometru měřený plyn proudí kolem mokrého teploměru, toto proudění je zajištěno ventilátorem. Další informace jsou v kapitole 2.2.2. [3]

#### • **Kapacitní vlhkoměr**

Tento typ vlhkoměru pracuje na principu, kdy se kapacita kondenzátoru mění s množstvím sorbované vody. Podrobněji je popsán v kapitole 2.2.2. [3]

#### • **Kondenzační vlhkoměr**

Kondenzační vlhkoměr obsahuje termoelektricky chlazené kovové zrcátko, jehož odrazivost se snímá opticky. Jeho blokové schéma můžeme vidět na obrázku 7. Pokud dojde k orosení zrcátka, tak se změní odrazivost a zpětná vazba změní intenzitu chlazení (zvýší nebo sníží), tak aby zrcátko zůstalo mírně orosené. Teplota zrcátka se měří čidlem teploty, nejčastěji je to čidlo Pt100 nebo Pt1000. Tento typ vlhkoměru je z principu dlouhodobě stabilní a odolný vůči prostředí. Výhodou tohoto vlhkoměru je jeho vysoká přesnost měření. [3]

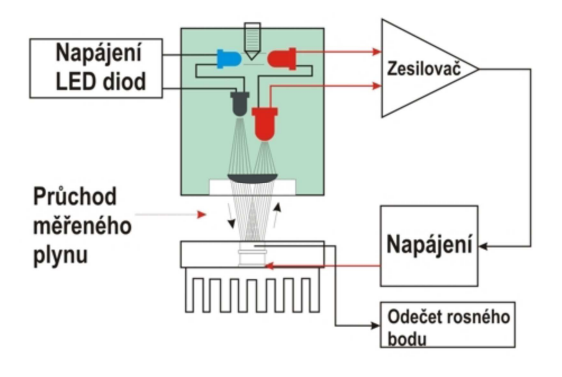

Obrázek 3 – Kondenzační vlhkoměr [3]

### **2 Měřící soustava v laboratoři**

V této kapitole se seznámíme s jednotlivými prvky v laboratoři, které jsou součástí úlohy pro měření relativní vlhkosti vzduchu, tedy k úloze pro kterou je potřeba vytvořit aplikaci pro sběr dat, která je cílem této práce. První kapitola bude věnována měřící komoře a další kapitola systému Almemo.

#### **2.1 Měřící komora**

Měřící komora je vyrobena ze skla a v jejím vnitřním prostoru se nachází zvlhčovač vzduchu, ohřívač vzduchu a sondy vlhkosti, které budou popsány v následující kapitole.

- Zvlhčovač vzduchu malá vanička na vodu opatřená topnou spirálou a pohyblivými dvířky, sloužící ke zvyšování vlhkosti vzduchu v komoře. Zvlhčovač vzduchu se ovládá pomocí k němu vyrobenému panelu ovládání.
- Ohřívač vzduchu je zařízení obsahující topné spirály a ventilátor. Úkolem ohřívače je ohřívat vzduch v komoře a tedy i snižovat vlhkost. Na výstupu z ohřívače je umístěno teplotní čidlo Pt100 opatřené konektorem Almemo.

#### **2.2 Měřící systém Almemo**

Almemo je ucelená řada měřícího vybavení od německé firmy Ahlborn. Tato řada zahrnuje několik typů datalogerů, čidel, patentované konektory Almemo a také software pro zpracování naměřených dat.

#### **2.2.1 Datalogery Almemo**

Datalogery jsou nabízeny v několika různých variantách, jejich základní je na ruční, stolní, panelové a s vestavěnou tiskárnou. Dále se budeme zabývat pouze ručními datalogery, protože jsou použity v naší úloze.

Ruční datalogery se liší především počtem vstupních konektorů, kterých obsahují 1 až 9. Můžeme se setkat i s datalogery bez displeje, které mají pouze analogový výstup. Datalogery s displejem umožňují zobrazovat aktuální naměřené hodnoty snímačů. Datalogery umožňují naměřená data ukládat do své paměti či externí paměti nebo jsou jakýmsi prostředníkem a naměřená data jsou posílána do počítače.

Na obrázku 4 je dataloger Almemo 2590-4S, který má čtyři vstupní měřící konektory a každý z těchto konektorů může obsloužit až čtyři měřící kanály. Rozložení těchto kanálu je znázorněno na obrázku 5.

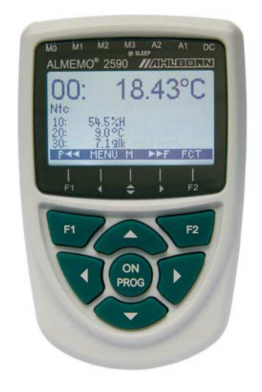

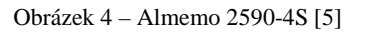

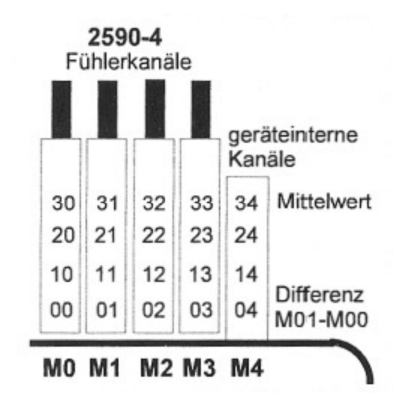

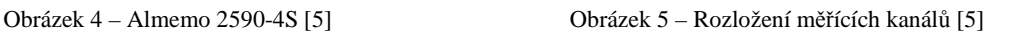

První číslo tedy udává měřící kanál a druhé měřící konektor.

#### **2.2.2 Sondy pro měření vlhkosti**

V laboratorní úloze jsou použity dvě sondy pro snímání vlhkost kapacitní a psychrometrická. Obě jsou od firmy Ahlborn a jejich princip činnosti budou popsány dále.

#### • **Kapacitní sonda**

Kapacitní sonda se skládá ze skleněného substrátu s vlhkostně citlivou polymerní vrstvou mezi dvěma kovovými elektrodami. Absorpcí vody, která odpovídá změně relativní vlhkosti, dochází ke změně dielektrické konstanty. Výsledná kapacita kondenzátoru se mění. Přestože je množství sorbované vody malé, díky její velké dielektrické konstantě jsou změny kapacity měřitelné. Tyto změny jsou řádově 0,1% z celkové kapacity na každé % RV. Kapacitní senzory se vyrábějí také s integrovaným zpracováním signálu, kdy je výstupem místo kapacity elektrické napětí. Existují i typy, které jsou opatřeny digitálním rozhraním. Doba odezvy kapacitního senzoru bývá řádově desítky sekund. Kapacitní senzory jsou vhodnější pro měření vyšších vlhkostí vzduchu, naopak psychrometry pro měření menších vlhkostí.

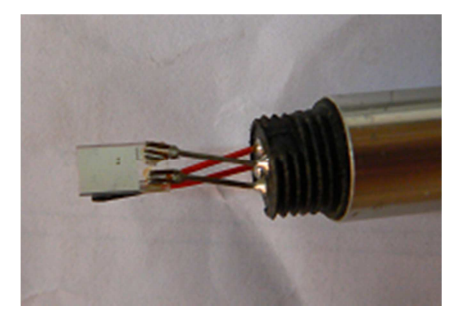

Obrázek 6 – Sonda FHA646

Na obrázku 6 je vidět senzor FHA646, který disponuje s měřicím rozsahem od 5 % do 98 % RV a s přesností  $\pm$  2 %. Mezi jeho výhody patří schopnost pracovat pod bodem mrazu, nezávislost na atmosférickém tlaku, měření i pod vysokým tlakem a nevyžaduje údržbu. [4],[5]

#### • **Psychrometrická sonda**

Psychrometrická sonda je jednou z nejstarších sond používaných k měření vlhkosti, patří mezi základní vybavení meteorologické stanice. Psychrometr se skládá ze dvou přesných teploměrů, mokrého a suchého. Mokrým teploměrem je označován teploměr, který je pokryt bavlněnou punčoškou a je neustále udržován mokrý a ochlazovaný proudícím vzduchem. Mokrý teploměr se ochladí na určitou teplotu, která je závislá na teplotě a vlhkosti měřeného vzduchu. Z rozdílu teplot suchého a mokrého teploměru potom můžeme pomocí psychrometrických tabulek určit relativní vlhkost vzduchu. Obecně můžeme relativní vlhkost vzduchu dopočítat pomocí následujícího vztahu:

$$
\varphi = \frac{p_m''}{p_s''} - \frac{p_b}{p_s''} A(v_s - v_m).
$$

Kde,  $v_s$  je teplota suchého teploměru, $v_m$  je teplota mokrého teploměru,  $p_b$  je atmosférický tlak, A je konstanta. Hodnoty  $p''_m$  a  $p''_s$  jsou údaje nalezené v psychrometrické tabulce.

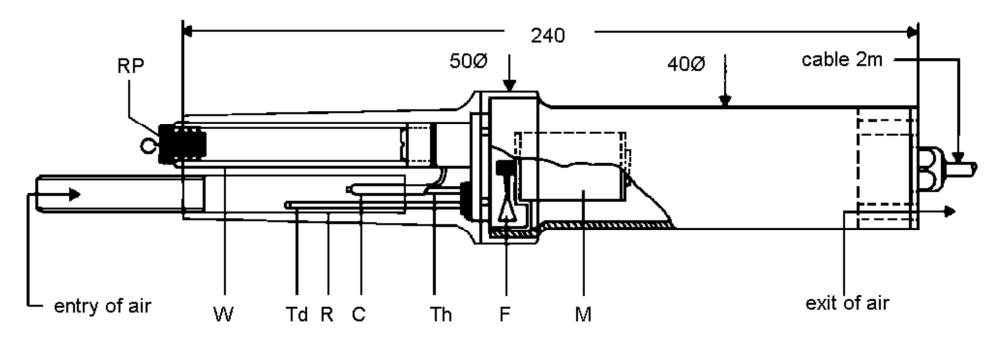

Obrázek 7 – Psychrometr FN A846 [5]

Na obrázku 7 je zobrazen psychrometr FN A846, kde jsou označeny jeho jednotlivé části. M – motorek, F – ventilátor, Td – suchý teploměr, Th – mokrý teploměr, C – bavlněná punčoška, W – nádržka na vodu, RP – zátka. Jeho měřící rozsah je od 10 % do 100 % relativní vlhkosti.

Nevýhodou psychrometrické sondy je její náročnost na údržbu, jelikož se musí do nádržky dolívat destilovaná voda. [5]

#### • **Teplotní senzor Pt100**

Tento senzor je založen na principu změny odporu platinového drátu v závislosti na teplotě. Tyto senzory jsou určeny k přesnému měření v rozsahu od -200 °C až 800 °C. Označení Pt100 znamená, že jde o senzor vyrobený z platiny a jeho odpor je 100 Ω. Pro přesnější měření se často používá čtyřvodičové zapojení. Výhodou tohoto senzoru je především vysoká přesnost, nevýhodou je jeho pomalejší reakce na změny teploty. [5]

#### **2.2.3 Konektory ALMEMO**

Existují tři druhy konektorů, které vypadají na první pohled stejně, ale nepatrně se liší, aby se předešlo jejich záměně. Jsou to napájecí konektory, vstupní (měřící) a výstupní (komunikační) konektory.

Měřící konektory ALMEMO se dodávají buď pro konkrétní aplikaci např. měření vlhkosti, elektrického napětí, tlaku atd. nebo jako univerzální. Univerzální konektor si může uživatel naprogramovat podle jeho vlastních požadavků. Každý konektor nese vlastní EEPROM, kde jsou uloženy parametry senzoru a zařízení. Díky tomu můžou být připojená zařízení automaticky detekována.

Většina přístrojů ALMEMO je vybavena dvěma výstupními analogovými konektory označovanými jako A1 a A2. Komunikace pomocí těchto konektorů je založená na protokolu sériové linky RS232 s maximální přenosovou rychlostí 115.2 kbaud. Základním rozhraním je tedy RS232, pokud nám však nevyhovuje, existují převodníky na USB, RS422, drátový a optický ethernet. Další možností jsou různé výstupní moduly např. bezdrátový modul Bluetooth.

Posledním typem konektorů jsou napájecí konektory, které slouží k napájení datalogerů a ústředen.

20

### **3 Způsoby vývoje měřicích aplikací pro MS Windows**

Měřící aplikace potřebují komunikovat s měřícími kartami, datalogery či jinými měřícími zařízeními a to nejčastěji skrz sériovou linku RS232. Neméně důležitá je vizualizace naměřených dat. Proto se v této kapitole zaměříme na volbu vhodných vývojových prostředků, které tuto konektivitu a vizualizaci umožňují.

#### **3.1 Vývojová prostředí**

Vývojové prostředí je software, jehož hlavním úkolem je usnadnit práci programátora a zvýšit produktivitu jeho práce. Vývojové prostředí většinou obsahuje editor zdrojového kódu, kompilátor nebo případně interpret a často také nástroj pro ladění programu.

Vývojových prostředí existuje celá řada. Můžeme je členit podle programovacího jazyka, ve kterém se píše kód aplikace. Nebo je můžeme dělit podle jejich specializace.

Existují vývojová prostředí určená k programování mikrokontrolérů, univerzální vývojová prostředí a také vývojová prostředí určená pro vývoj měřících aplikací.

#### **3.1.1 Vývojová prostředí pro měřící aplikace**

V této kapitole se podíváme na běžně dostupná vývojová prostředí určená pro vývoj měřících aplikací.

#### • **LabView**

LabView je moderní programovací vývojové prostředí, k vytváření programu ve formě blokových diagramu. Obsahuje mnoho knihoven pro analýzu a vizualizaci měřených dat. Data lze získávat přes sériové a paralelní rozhraní a s využitím měřicích karet z různých měřicích přístrojů. Je možná i síťová komunikace přes TCP/IP protokol.

LabView obsahuje vcelku propracované uživatelské rozhraní, kde s využitím připravených prvků (tlačítek, snímačů atd.) lze připravit velice vkusné měřicí pracoviště ovládané počítačem. Prostředí obsahuje také nástroje pro ladění programu. [7]

#### • **LabWindows/CVI**

Za tímto vývojovým prostředím stojí firma National Instruments. K programování využívá ANSI C jazyka. Uplatňuje se hlavně v automobilovém, leteckém a vojenském průmyslu. Součástí toho prostředí jsou knihovny, které implementují komunikaci po sériové sběrnici, USB, ethernetu a komunikaci s měřícími kartami. Najdeme zde také komponenty pro vizualizaci dat. LabWindows/CVI obsahuje knihovny, které poskytují výkonné algoritmy a funkce, navrhnuté pro analýzu měření a zpracování signálů. [7]

• **Agilent VEE** 

Původně se toto vývojové prostředí jmenovalo HP VEE. Tedy jeho výrobcem bylo Hevlett-Packard. Dnes je ve vlastnictví výrobce měřící techniky, firmy Agilent. V tomto prostředí se programuje pomocí grafický bloků. Jeho výhodou jsou bloky určené ke spolupráci s Matlabem.

#### **3.1.2 Univerzální vývojová prostředí**

K vývoji GUI aplikací pro Windows můžeme použít přímo WIN API, což by bylo v případě naší aplikace příliš časově náročné. Nebo využít některého z frameworků nebo knihovny vycházející z Windows API:

- VCL (Visual Component Library) je vizuální na komponentách založený framework určený pro vývoj aplikací pod Microsoft Windows. VCL byl vyvinut firmou Borland v jazyku Object Pascal a je určen pro vývojová prostředí Delphi a  $C_{++}$  Builder. [6]
- MFC (Microsoft Foundation Classes) je knihovna, která zabaluje části Windows API do ucelených C++ tříd, které zajišťují použití a plnou kompatibilitu s většinou platforem OS Windows. MFC je určena pro vývojová prostředí Visual Studio. Na této knihovně staví například Microsoft Office. [6]

Tyto frameworky jsou vhodné pro větší aplikace a pro aplikace vyžadující větší výkonnost. Další možností je použití jedné z následujících platforem:

- .NET platforma umožňující tvorbu aplikací pro Windows, webových aplikací a aplikací pro mobilní telefony. Nejpoužívanějšími programovacími jazyky je Visual C# a Visual Basic. Základním vývojovým prostředím pro tyto jazyky je Visual Studio.
- Java SE je jednou z dílčích platforem platformy Java určená pro běh na stolních počítačích. Programovacím jazykem této platformy je jazyk Java. Mezi nejznámější a nejpoužívanější vývojová prostředí pro Javu patří NetBeans a Eclipse.

### **4 Tvorba vlastní aplikace**

V této kapitole se budeme zabývat samotnou tvorbou aplikace. Při vývoji aplikace byla nápomocná [3], která byla hojně využívána.

#### **4.1 Vývojové prostředí**

Jako vývojové prostředí bylo zvoleno Microsoft Visual Studio 2010. Jako programovací jazyk byl zvolen Visual C#, který využívá .NET Frameworku. Výhodou tohoto vývojového prostředí je, že existuje jeho odlehčená variant Visual C# 2010 Express, která je k dispozici pro nekomerční účely zdarma. V našem případě se využilo plné verze Visual Studia díky programu MSDN Academic Alliance Software Center.

Hlavní předností je pro potřebu vizualizace dat vestavěná komponenta Charts Controls pro tvorbu grafů a dále knihovna pro práci se sériovým portem, nebylo tedy nutné použití žádné externí knihovny. Velmi užitečným se stal také nástroj pro ladění programu.

#### **4.2 Návrh uživatelského rozhraní**

Pro aplikaci byl zvolen projekt typu Windows Forms, který slouží k vytváření jednodušších okenních aplikací. K návrhu uživatelského rozhraní bylo využito desingeru, který umožňuje vytvářet aplikaci jednoduchým přidáváním komponent. U komponent je možno měnit jejich vlastnosti a vytvářet jim události, které mohou vyvolat.

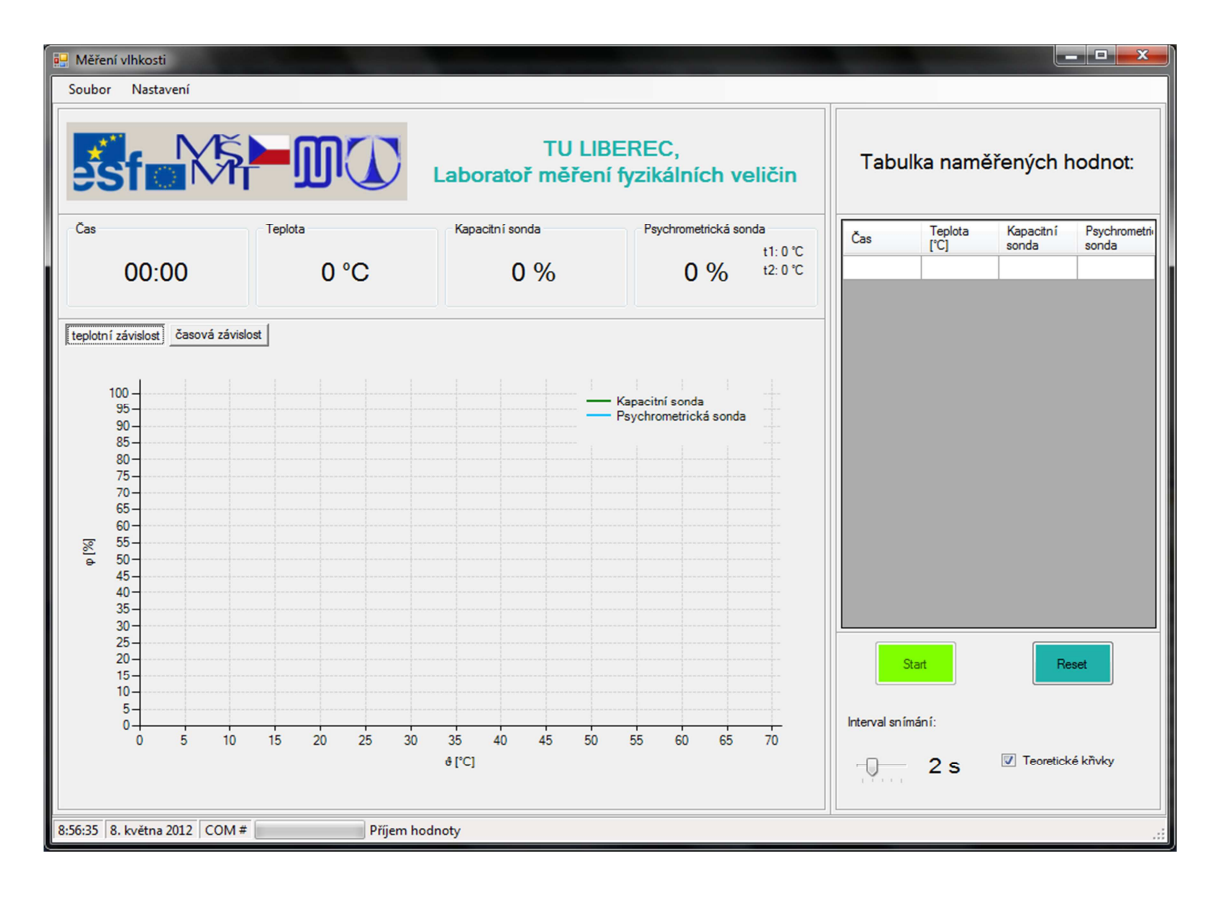

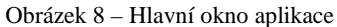

Protože má být aplikace použita pro výukové účely, tak je hlavní důraz kladen na přehlednost a intuitivní ovládání. Na obrázku 8 je zobrazeno hlavní okno aplikace. V levé části okna bude vykreslována v grafu závislost relativní vlhkosti na teplotě nebo můžeme přepnout tlačítkem na graf, který zobrazuje časovou závislost naměřených hodnot. Nad grafem jsou zobrazeny aktualní hodnoty měřených dat. V pravé části hlavního okna je umístěna tabulka naměřených dat.

Hlavní okno aplikace má defaultní rozměry 1024 x 768 bodů. Jelikož byla celé uživatelské rozhraní navrženo pomocí komponenty TableLayoutPanel, tak může mít aplikace prakticky jakékoliv rozměry. Nehrozí tedy žádné problémy se zobrazením.

#### **4.3 Teoretická závislost relativní vlhkosti na teplotě**

Požadavkem na aplikaci bylo také, aby umožňovala zobrazování teoretických závislostí relativní vlhkosti na teplotě. Tato závislost se dá spočítat z jediného bodu, kdy známe teplotu a relativní vlhkost. Způsob výpočtu je uveden v následující kapitole.

Tyto teoretické závislosti je možno přidávat třemi způsoby. Prvním způsobem je kliknutí na aktuální měřenou hodnotu sondy, výchozím bodem je tedy aktuální naměřená teplota a relativní vlhkost vybrané sondy. Další možností je kliknutí do oblasti grafu. Posledním způsobem je potom vyvolání kontextové nabídky kliknutím pravým tlačítkem myši v oblasti grafu a zde vybrat možnost Přidat teor. křivku, následně se objeví nové okno (obrázek 9), kde je možno zadat parametry výchozího bodu. Tyto křivky je možno také z grafu odstranit a to vyvoláním kontextové nabídky pravým kliknutím myši rovněž v oblasti grafu a následně kliknutím na název křivky, kterou chceme odstranit, tuto situaci zobrazuje obrázek 10.

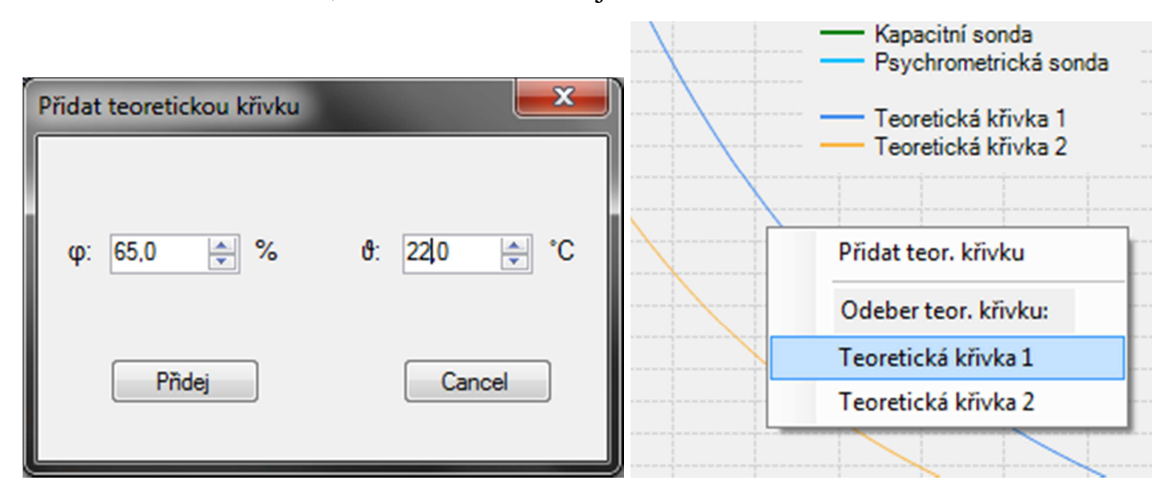

Obrázek 9 – Dialogové okno pro přidání teoretické závislosti Obrázek 10 – Kontextové menu pro odebrání křivky

#### **4.3.1 Výpočet teoretické závislosti relativní vlhkosti na teplotě**

K výpočtu teoretické závislosti potřebujeme znát jeden její bod, tedy relativní vlhkost a teplotu a dále je nutné mít ještě k dispozici tabulku nasyceného vlhkého vzduchu, která je uvedena v příloze.

Nejdříve potřebujeme vypočítat absolutní vlhkost ze vztahu:  $\Phi = \varphi \cdot \Phi'$ . Hodnotu Φ určíme z tabulek pomocí lineární interpolace. Následné podle vztahu  $\Phi_{tab} = \frac{\Phi}{\omega}$  $\frac{u}{\varphi_{teor}}$ , určíme absolutní vlhkost, kde  $\varphi_{teor}$  je relativní vlhkost, pro kterou hledáme teoretickou teplotu $v_{teor}$ . Teoretickou teplotu opět získáme pomocí lineární interpolace tabulkové hodnoty  $\Phi_{tah}$ .

Na následujícím příkladu si převedeme celý postup. Při teplotě 21,3 °C byla naměřena relativní vlhkost 65,8 %. Naším úkolem je spočítat jaká teplota bude při 80% vlhkosti. V tabulce si najdeme hodnoty absolutních vlhkostí pro 21 °C a 22 °C:

| $\mathfrak{d}$ <sup>o</sup> C] | p" [Pa] | $\Phi$ " [g.m <sup>-3</sup> ] |
|--------------------------------|---------|-------------------------------|
| 21                             | 2486    | 18,33                         |
| 22.                            | 2643    | 19,42                         |

Tabulka 1 - Absolutní vlhkosti pro teploty 21 °C a 22 °C

Poté dosadíme do vztahu pro lineární interpolaci tedy:

$$
\Phi' = 18,33 + (21,3 - 21) \cdot \frac{19,42 - 18,33}{22 - 21} = 18,657 \text{ g} \cdot \text{m}^{-3}
$$

a následně spočítáme absolutní vlhkost při 80% vlhkosti:

$$
\Phi = 0.8 \cdot 18.657 = 14.9256 \, g \cdot m^{-3}
$$

V tabulce nyní vyhledáme hodnoty absolutní vlhkosti mezi, kterými leží naše spočtená absolutní vlhkost:

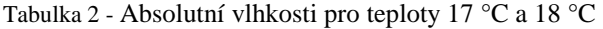

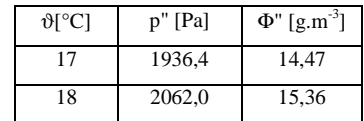

A opět aplikujeme lineární interpolaci:

$$
v_{teor} = 17 + (14,9256 - 14,47) \cdot \frac{18 - 17}{15,36 - 14,47} = 17,51 \,^{\circ}C
$$

Relativní vlhkosti vzduchu 80 % bychom tedy dosáhli snížením teploty vzduchu na  $17.51 °C$ .

#### **4.3.2 Implementace výpočtu teoretické závislosti v aplikaci**

Prvním krokem bylo vyřešit skladování dat z tabulky nasyceného vlhkého vzduchu. To bylo vyřešeno tak, že tato tabulka byla ve formátu .csv přidána do resources a při kompilaci byla data nahrána do datové struktury DataSet, která k nim umožňuje snadný přístup. Tuto tabulku si můžeme v aplikaci také snadno zobrazit, stačí v nabídce nastavení vybrat položku Tabulka.

Dalšími kroky bylo implementování metody pro lineární interpolaci a vyhledávání v tabulce. Poté mohla být naprogramována metoda pro výpočet teoretické závislosti. Tato metoda má návratový typ Series, což je soustava bodů, která může být jednoduše přidána do grafu.

```
//ziskani absolutni vlhkosti rosneho bodu
doublerosnyBodAbsVlhk = relVlhk / 100 * interpoluj(teplota, teplotaZokrouhlena, 
teplotaZokrouhlena + 1, absVlhkT0, absVlhkT1); 
//cyklus pro propocitani bodu krivky
while(reIV1<=1)\{relu = relu + 0.01;absVl = rosnyBodAbsVlhk / relVl; 
//omezeni rozsahem hodnot tabulky
if (absVl> 198.2 || absVl< 3.514) continue; 
double[] dat = vyhledejVTab(absVl); 
teorKrivka.Points.AddXY(interpoluj(absVl, dat[1], dat[3], dat[0], dat[2]), 100 * 
relVl);
```

```
 } 
//linearni interpolace
privatedoubleinterpoluj(double x, double x0, double x1, double y0, double y1) 
\{ \}double y = y0 + (x - x0) * ((y1 - y0) / (x1 - x0)); 
return y; 
 }
```
#### **4.4 Komunikace s datalogery Almemo**

S datalogery Almemo je možno komunikovat skrz sériové rozhraní pomocí sady příkazů. Měřená data je možno získávat individuálně dotazováním se na příslušný měřící port Almema a nebo automaticky, kdy jsou měřená data zasílána v určitém intervalu.

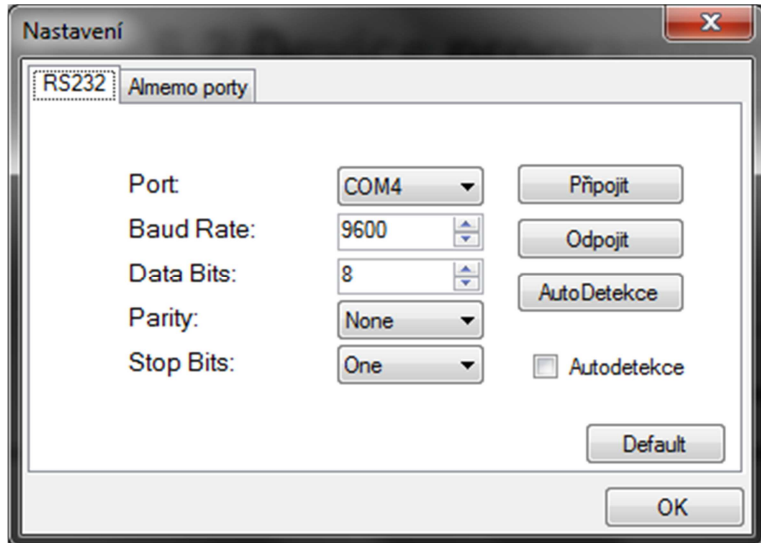

Obrázek 11 – Nastavení sériového rozhraní

Nejprve je nutné vybrat COM port, ke kterému je dataloger připojen. A zadat příslušná další nastavení komunikace. Dialog nastavení komunikace je na obrázku 11. Neznáme-li příslušný COM port je zde pro tento případ implementována autodetekce, která prohlédá všechny porty pomocí příkazu P15, na který datalogery Almemo vrací řetězec obsahující jeho název, nastavení a připojené senzory.

Pro samotné měření bylo využito příkazu Mxx, kde xx je číslo portu ze kterého chceme číst měřenou hodnotu. Tento příkaz zajišťuje vybrání měřícího portu. Pro přečtení měřené hodnoty slouží příkaz p. Přesná implementace viz. kód:

```
//vyzadani cteni dat na prislusnych portech Almema
serialPort.WriteLine("M"+portTepl+"p"+"M"+portKapS+"p"+"M"+portPsychS+"p"+"M"+por
tSuchTepl+"p"+"M"+portMokrTepl+"p");
```
Pro nastavení portů připojených sond slouží karta v dialogovém okně Nastavení, jak ukazuje obrázek 12. Příslušné porty lze měnit i při spuštěné komunikaci. Názvy sond pro měření vlhkosti lze měnit, např. pro případ, kdy by byly použity dvě kapacitní sondy. Změna jejich názvu se projeví v celé aplikaci.

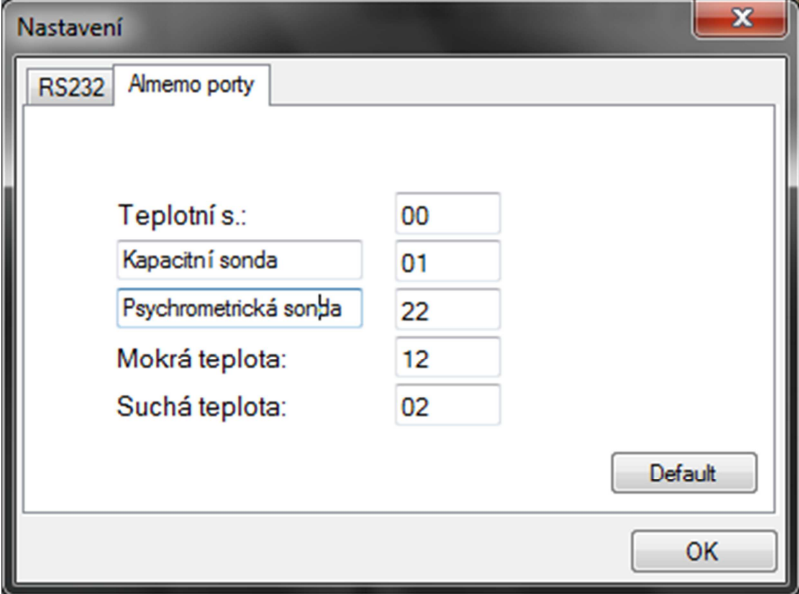

Obrázek 12 – Nastavení portů Almema

Datalogery Almemo na výše uvedené příkazy vrací textové řetězce obsahující číslo portu a v případě, když je na portu připojena sonda, tak ještě naměřenou hodnotu a označení jednotky, ve které je naměřena. V případě vlhkosti vrací tento řetězec:

 $01: +0038.4$  %H

K získání hodnoty z takového řetězce bylo využito regulárních výrazů, které jsou v .NET Frameworku dostupné použitím třídy System.Text.RegularExpressions. V aplikaci byl výsledný kód naprogramován pomocí regulárních výrazů takto:

```
//v pripade ze jde o port na kterem je kapacitni sonda
if (Regex.IsMatch(data, "^" + portKapS)) 
\{//v pripade kdyz na portu není pripojena sonda
if (Regex.IsMatch(data, "^" + portKapS + ": - - -\r") || Regex.IsMatch(data, "^"
+ portKapS + ": - - - \langle r'' \rangle)
 { 
namHod.KapSonda = -1; 
return; 
 } 
//ziskani vysledne hodnoty v retezci
string dat = Regex.Replace(data, @""" + portKapS + @":( |>\rangle+0**", string.Fmpty);
```

```
 dat = Regex.Replace(dat, " %H\r", string.Empty); 
try
 { 
//prevedeni retezce na typ double (CultureInfo "en-US" z duvodu pouziti desetinne 
tecky)
namHod.KapSonda = double.Parse(dat, 
System.Globalization.CultureInfo.CreateSpecificCulture("en-US")); 
 } 
catch
\{namHod.KapSonda = 100; 
 }
```
#### **4.5 Export dat do souboru**

Naměřená data bylo potřeba také nějakým způsobem ukládat, protože se s daty dále pracuje, bylo vhodné vybrat formát ukládání tak, aby ho bylo možné otevřít v nějakém tabulkovém procesoru. V aplikaci byla skladována v datové struktuře DataGridView.

Nakonec bylo implementováno ukládání do formátu xls, který určen pro tabulkový procesor Microsoft Excel a dále poté formát csv, který je univerzální. Zdrojový kód uvedený níže ukazuje, jak bylo v aplikaci naprogramováno otevření dialogového okna pro výběr typu souboru a následné uložení.

```
public void saveData() 
         { 
            SaveFileDialog saveFileDialog = new SaveFileDialog();
             saveFileDialog.Filter = "Excel xls|*.xls|CSV File|*.csv"; 
             saveFileDialog.Title = "Uložit hodnoty"; 
             saveFileDialog.ShowDialog(); 
             if (saveFileDialog.FileName == "") return; 
             switch (saveFileDialog.FilterIndex) 
             { 
                 case 1: xlsFileIO xlsRW = new xlsFileIO(); 
xlsRW.saveXlsFile(saveFileDialog.FileName, this); break; 
                case 2: csvFileIO csvIO = new csvFileIO();
csvIO.writeCSVFile(saveFileDialog.FileName, this); break; 
 }
```
K ukládání do formátu xls bylo využito třídy Microsoft.Office.Interop.Excel. Prvním krokem bylo vytvořit nový sešit Excel, což bylo řešeno takto:

```
Excel.Application excelApp = new Excel.Application(); 
             Excel.Workbook excelWorkBook = excelApp.Workbooks.Add(misValue); 
             Excel.Worksheet excelWorkSheet = 
(Excel.Worksheet)excelWorkBook.Worksheets.get_Item(1);
```
Když byl vytvořen nový sešit, stačilo nejprve přidat z datové struktury DataGridView názvy jednotlivých sloupců, tedy hlaviček. K tomu to účelu byl použit první cyklus for. Další dvojitý cyklus for slouží pro samotné přidávání naměřených hodnot.

```
//pridani hlavicek, nazvu sloupcu
          for (int b = 0; b < dataGridView1.ColumnCount; b++)
\{ DataGridViewColumnHeaderCell hlavicka = 
dataGridView1.Columns[b].HeaderCell; 
               excelWorkSheet.Cells[1, b + 1] = hlavicka.Value; 
 } 
//pridani namerenych hodnot
           for (int i = 0; i < dataGridView1. RowCount; i++)
              for (int j = 0; j < dataGridView1.ColumnCount; j++) { 
                  DataGridViewCell bunka = dataGridView1[j, i];
                   bunka.ValueType = dataGridView1[j, i].ValueType; 
                  excelWorkSheet.Cells[i + 2, j + 1] = bunka.Value;
 }
```
Formát csv je klasický textový soubor, v němž jsou jednotlivé položky ve sloupcích odděleny středníkem. Stačilo tedy vytvořit nový textový soubor a data čtená ze struktury DataGridView oddělovat středníkem. K zarovnání textu byl využit escape znaku tabulátoru.

```
StreamWriter sw = new StreamWriter(name);
          for (int i = 0; i < dgView.ColumnCount; i++) { 
               sw.Write(dgView.Columns[i].HeaderText.ToString() + ";\t"); 
 } 
           sw.WriteLine(); 
          for (int i = 0; i < dgView.RowCount-1; i++) { 
              for (int j = 0; j < dgView.ColumnCount; j++) { 
                   sw.Write(dgView.Rows[i].Cells[j].Value.ToString() + ";\t\t"); 
 } 
               sw.WriteLine(); 
 } 
            sw.Close();
```
# **5 Měření relativní vlhkosti v závislosti na teplotě**

Po naprogramování celé aplikace následovalo její otestování v laboratoři. K otestování aplikace nám posloužila měřící komora, ve které byla umístěna kapacitní sonda FHA 646 a psychrometrická sonda FN A846. Použitý dataloger byl ALMEMO 3290-8. Na obrázku 13 je fotografie celého experimentu.

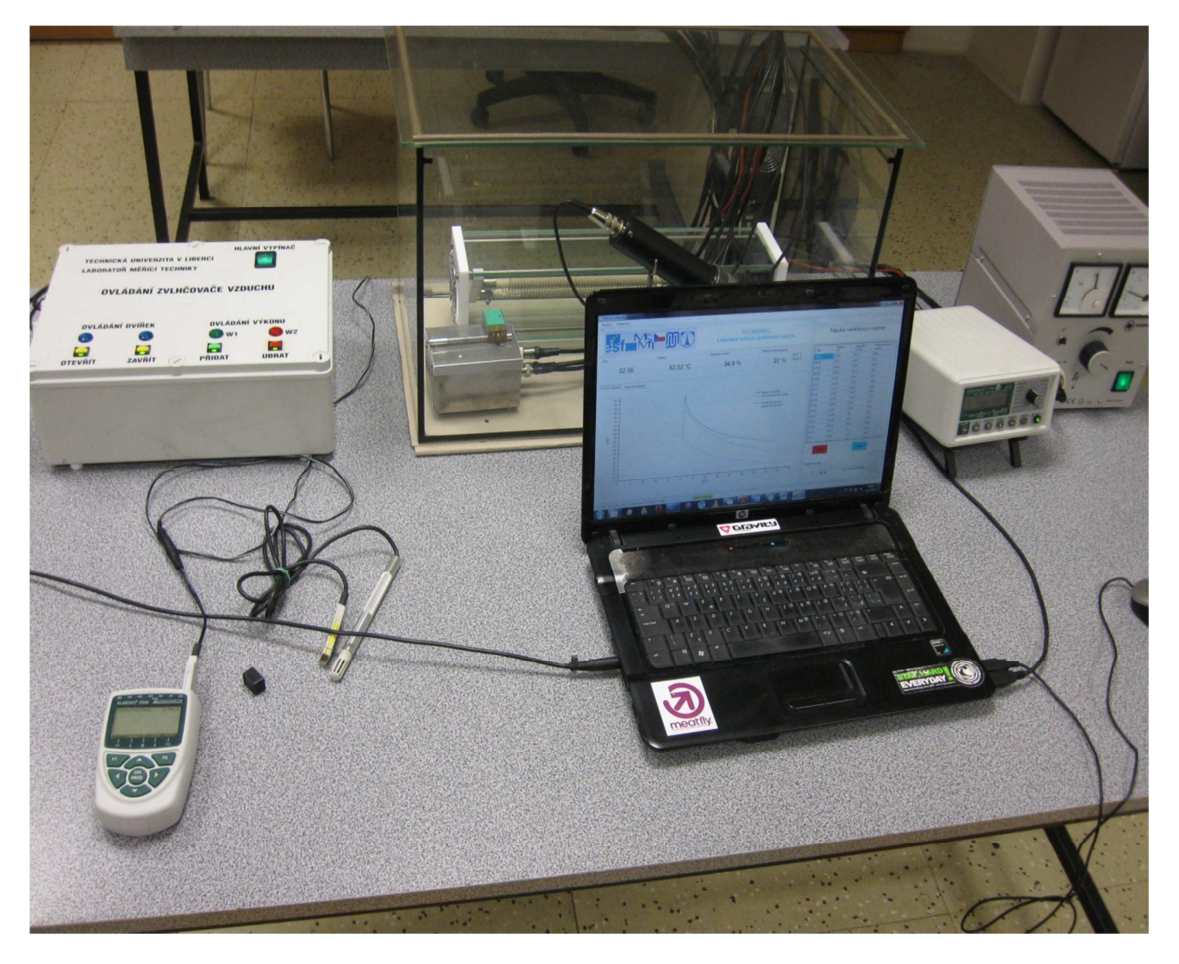

Obrázek 13 – fotografie celého experimentu v laboratoři

Celý experiment byl započat, když byla teplota 24,82 °C a psychrometrická sonda ukazovala relativní vlhkost 46,4 %, z toho bodu byla také vypočtena první teoretická závislost. Následně byl zapnut zvlhčovač vzduchu a vlhkost v komoře se nechala vystoupat až na hodnotu 85,4 % odečtenou na psychrometrické sondě a naměřená teplota v komoře byla 25,22 °C. Z tohoto bodu se vypočetla druhá teoretická křivka. Teplota v komoře mírně vzrostla, protože vzduch v komoře byl ohříván odpadním teplem zvlhčovače, tento jev je možné pozorovat i na obrázku 14, kdy závislost relativní vlhkosti na teplotě naměřená oběma sondami uhýbá mírně doprava. Poté byl spuštěn ohřívač vzduchu v komoře, jeho výkon musel být s vzrůstající teplotou zvyšován z důvodů vykompenzování teplotních ztrát, tato zvýšení je možno pozorovat na obrázku 15 na křivce zobrazující teplotní závislost na čase.

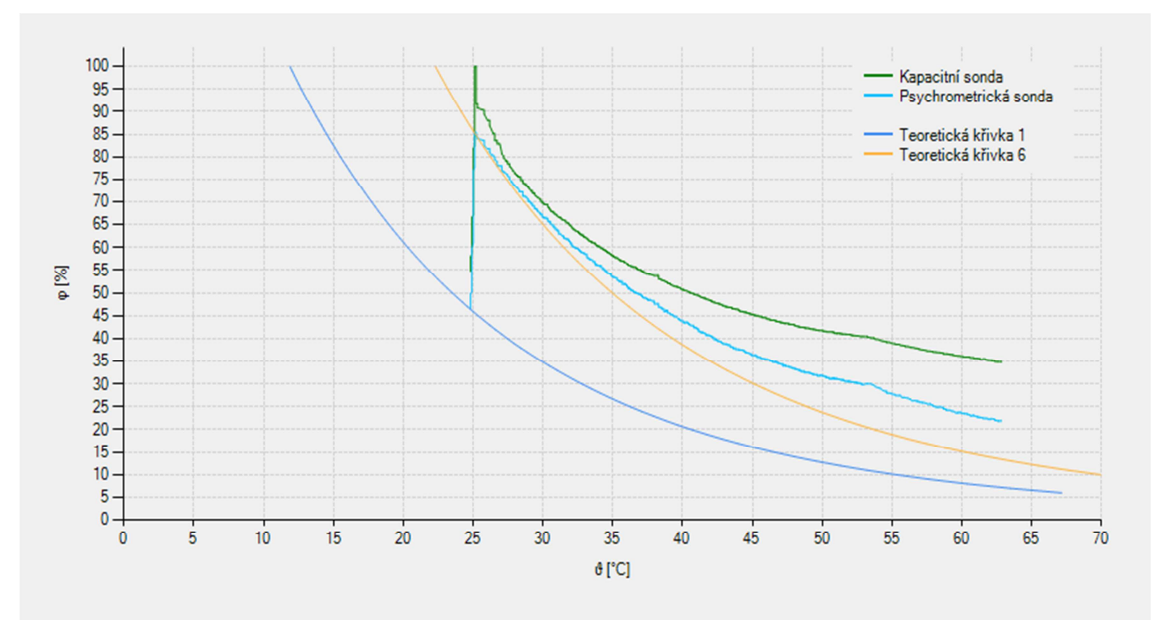

Obrázek 14 – graf závislosti relativní vlhkosti na teplotě

Když porovnáme teoretickou křivku s naměřenými křivkami na obrázku 14, tak pozorujeme jejich značnou odlišnost. Psychrometrická sonda u vyšších vlhkostí poměrně přesně kopíruje teoretickou křivku a se snižující vlhkostí se začínají rozcházet. Tento rozdíl je způsoben hlavně dodáváním vlhkosti z mokrého teploměru psychrometrické sondy. Tento jev by mohl být snadno potlačen zvýšením výkonu ohřívače, zvýšení výkonu ohřívače odpovídá zlom při cca. 53 °C.

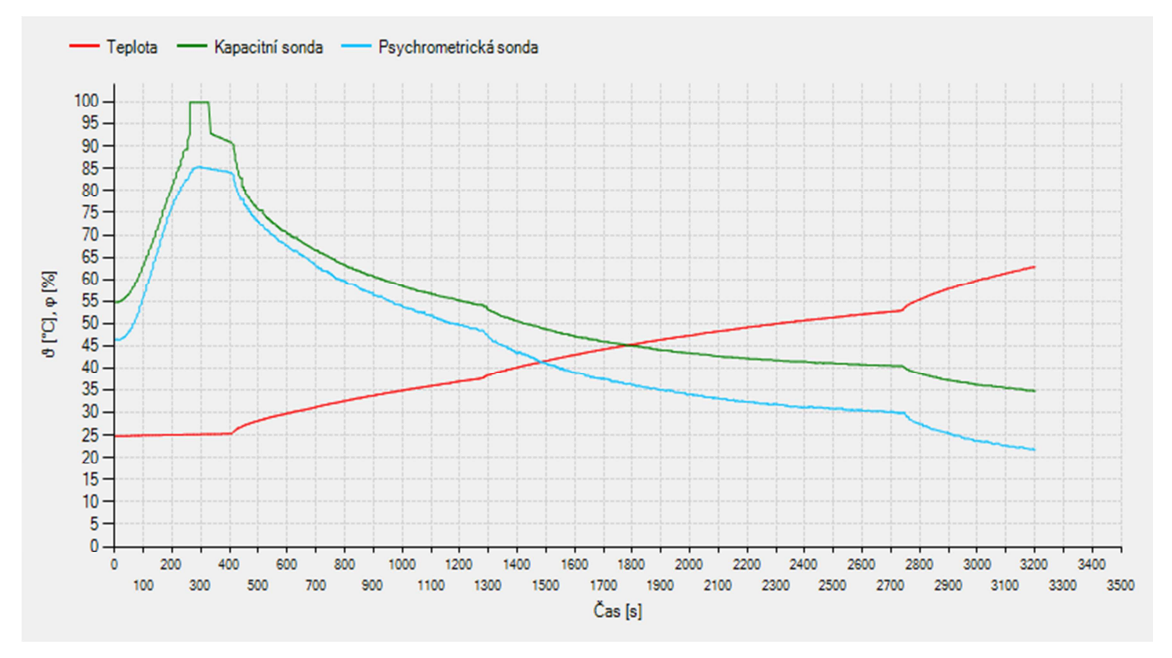

Obrázek 15 – graf závislosti teploty a relativní vlhkosti na teplotě

Kapacitní sonda byla rovněž ovlivněna dodávanou parazitní vlhkostí z psychrometrické sondy. Naměřený skok na 100% relativní vlhkost byl způsoben špatným interpretováním vráceného řetězce, protože je vrácen řetězec s příznakem překročení rozsahu sondy. Tento nedostatek byl následně jednoduše odstraněn. Větší naměřená odchylka kapacitní sondy byla zřejmě způsobena její špatnou kalibrací.

### **Shrnutí vlastností navržené aplikace**

Navržená aplikace umožňuje vizualizaci naměřených relativních vlhkostí zobrazovat jednak v závislosti na teplotě a také v závislosti na čase. Aplikace zajišťuje také shromažďování naměřených dat a umožňuje jejich následný export. V okénku zobrazující aktuální měřenou vlhkost psychrometrickou sondou jsou také zobrazovány informativní údaje o naměřené teplotě suchým a mokrým teploměrem. Důležitým prvkem je kontrolka příjmu dat, která nám může pomoci při odhalování problémů v komunikaci. Aby nebylo sbíráno příliš mnoho hodnot, tak si uživatel sám může zvolit interval snímání. Tento interval je možno nastavit v rozsahu 1 sekunda až 5 sekund, jeho změna je umožněna i v průběhu měření.

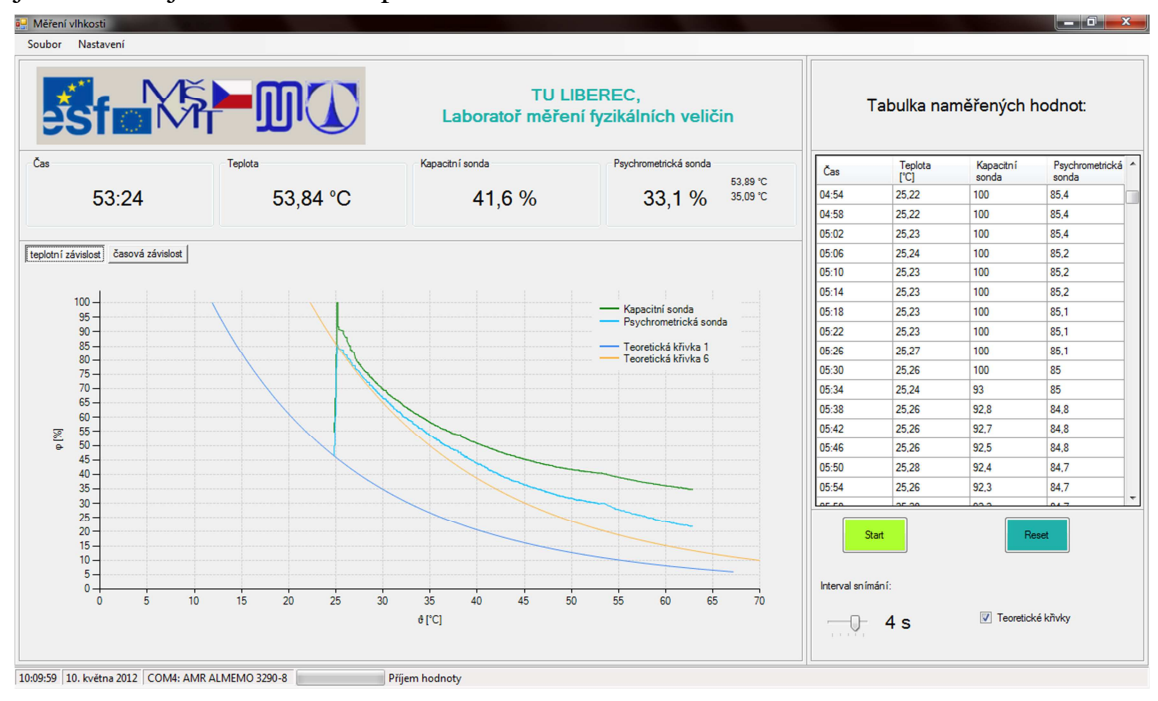

Obrázek 16 – Hlavní okno aplikace při měření

Nutnou podmínkou pro spuštění aplikace je operační systém s podporou .NET Frameworku verze 4.0. Tento požadavek splňují Windows XP a novější. U Windows XP je tento Framework možno doinstalovat pouze na verzi, která má nainstalován ServicePack 3. NET Framework je volně dostupný ke stažení ze stránek Microsoftu. Hardwarové požadavky na systém jsou shodné jako minimální požadavky operačního systému, na kterém má být aplikace spuštěna. Na Windows 7 aplikace spotřebovává kolem 13MB operační paměti. Výsledný spustitelný exe soubor má velikost 364KB. Aplikace se tedy skládá z pouze jednoho spustitelného souboru využívající knihovny .NET Frameworku verze 4.0, pouze v případě uloží-li si uživatel svoje nastavení je vytvořen konfigurační soubor s uživatelským nastavením.

## **Závěr**

Cílem této bakalářské práce bylo naprogramovat aplikaci pro sběr dat a automatické měření závislosti relativní vlhkosti na teplotě. Výsledkem je plně funkční aplikace, která byla úspěšně otestována v laboratoři.

Při vývoji programu byly řešeny hlavně problémy s komunikací po sériové sběrnici, způsobené hlavně mojí nezkušeností v této oblasti. Tyto problémy však nebylo těžké odstranit díky kvalitnímu debuggeru Visual Studia.

Jako ne zrovna nejlepší řešení se ukázalo zvolení způsobu čtení měřených dat z datalogeru, protože datalogery staršího data výroby na použité příkazy odpovídají s větší prodlevou. Měla být spíše zvolena varianta, kdy dataloger posílá sám naměřená data v určitém zvoleném intervalu. To by však neměl být velký problém doprogramovat, jelikož byl kladen důraz na případnou snadnou rozšiřitelnost aplikace.

## **Seznam použité literatury**

- [1] PECK, W. J.; RICHMOND, A. J. Applied thermodynamics problems for engineers. Shanghai: An Chong Book Company, 1950. 344 s.
- [2] FEXA, Josef; ŠIROKÝ, Karel. Měření vlhkosti. Vyd. 1. Praha: Státní nakladatelství technické literatury, 1983. 262 s.
- [3] SHARP, John. Microsoft Visual C# 2010. Brno : COMPUTER PRESS, 2010. 696 s.
- [4] Měření vlhkosti vzduchu, ČVUT FEL. [cit. 15.4.2012]. Dostupné z: <http://www.micro.feld.cvut.cz/home/X34SES/cviceni/Navody%20na%20cviceni
- /07.Mereni%20vlhkosti.pdf>
- [5] Ahlborn, ALMEMO Manual 9th revised edition. Manual Ahlborn. Holzkirchen 2011.
- [6] Microsoft Foundation Class Library, [cit 15.4.2012]. Dostupné z:

<http://wmda.mobi/cs/Microsoft\_Foundation\_Class\_Library>

[7] National Instruments - Products and Services , [cit 13.4.2012]. Dostupné z: <http://www.ni.com/products/>

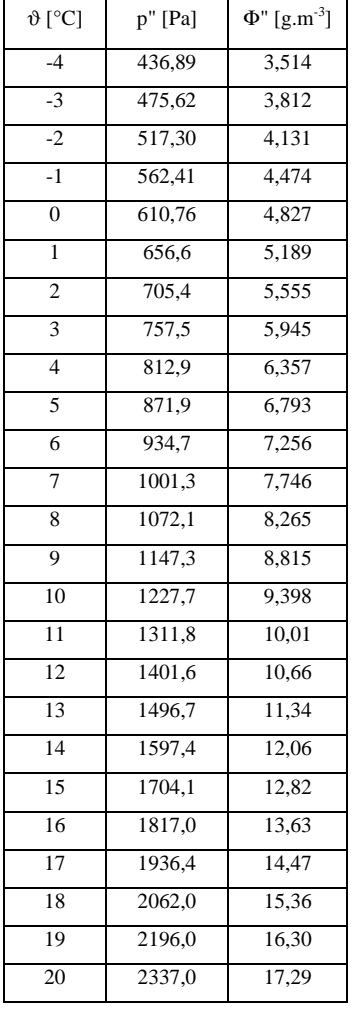

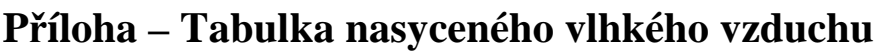

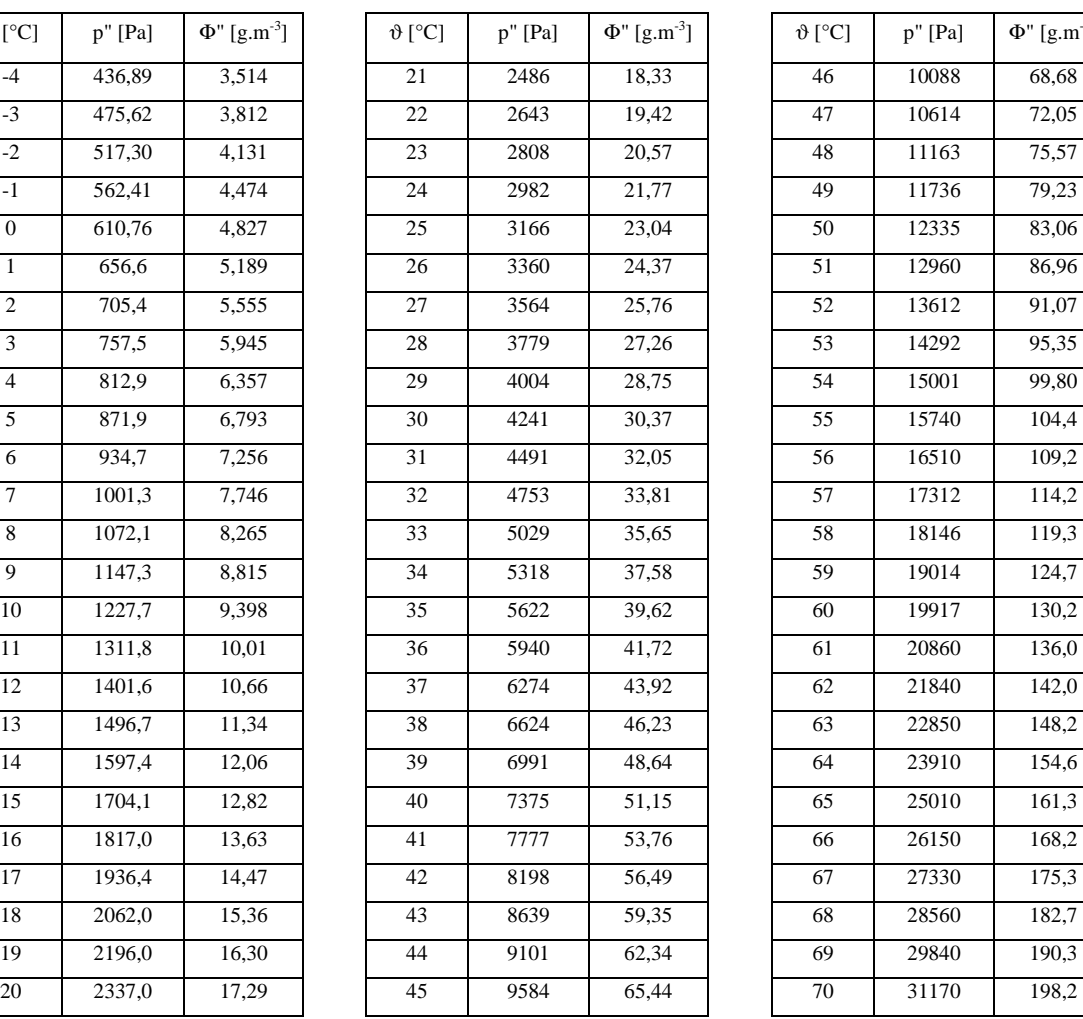

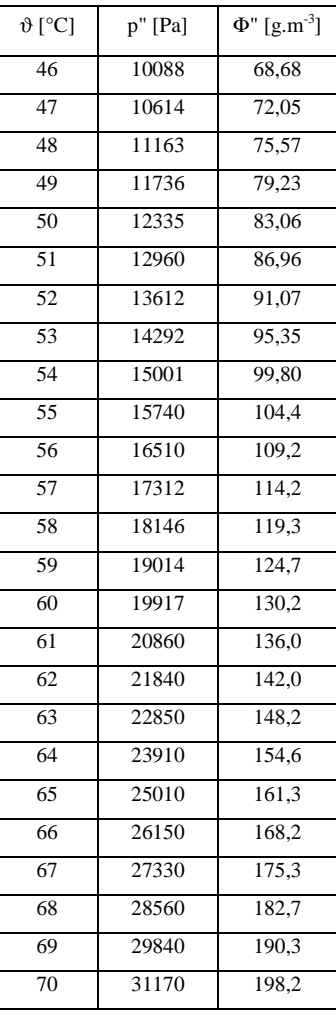